# Tutorial

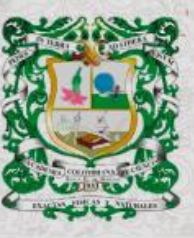

**ISSN 0370-3908**<br>eISSN 2382-4980

**REVISTA DE LA ACADEMIA COLOMBIANA**<br>de Ciencias Exactas, Físicas y Naturales

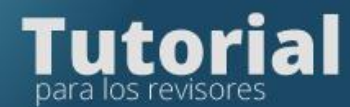

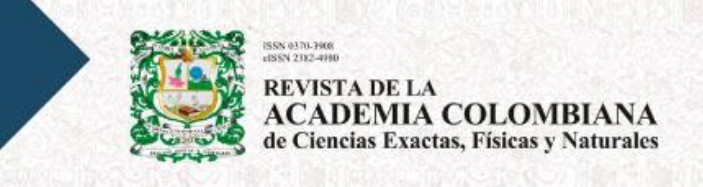

## **Tutorial para los revisores**

## **Ingrese a la plataforma de la Revista**

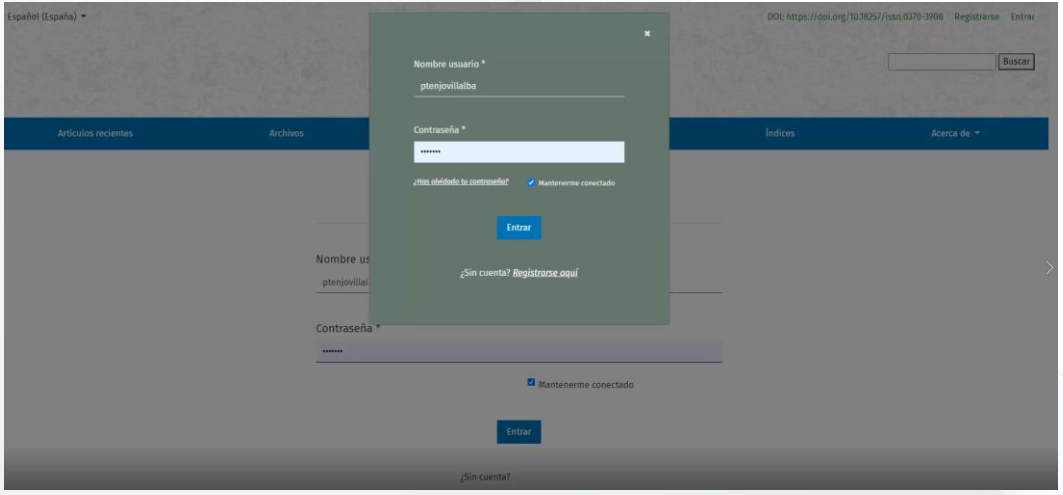

Pulsar en Ver para ingresar al manuscrito

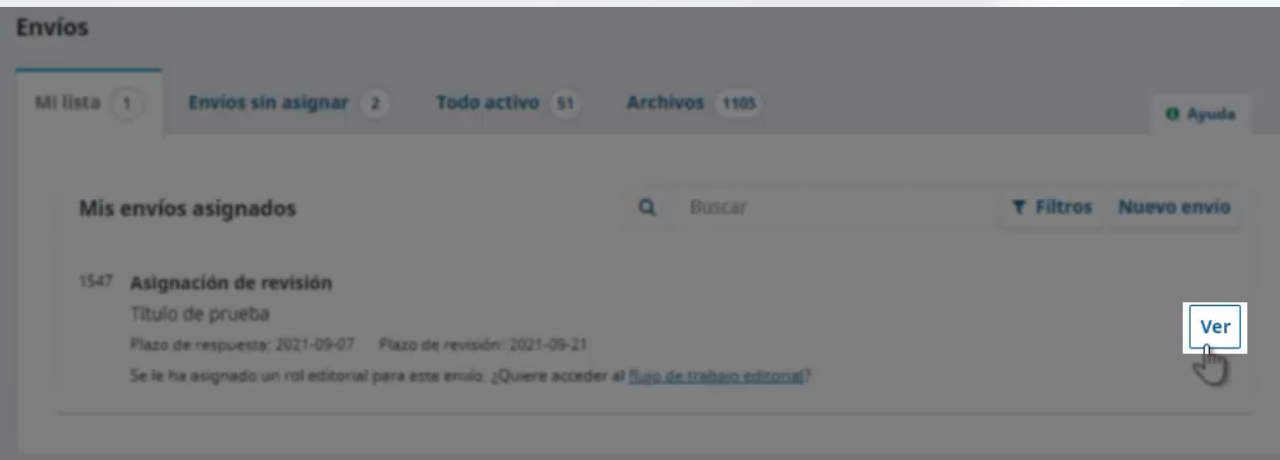

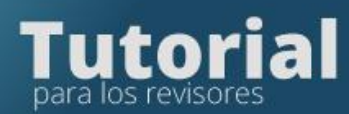

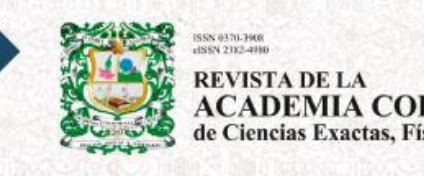

REVISTA DE LA<br>ACADEMIA COLOMBIANA<br>de Ciencias Exactas, Físicas y Naturales

## En el primer paso debe leer el titulo del manuscrito y el resumen<br>Revisión:Título de prueba

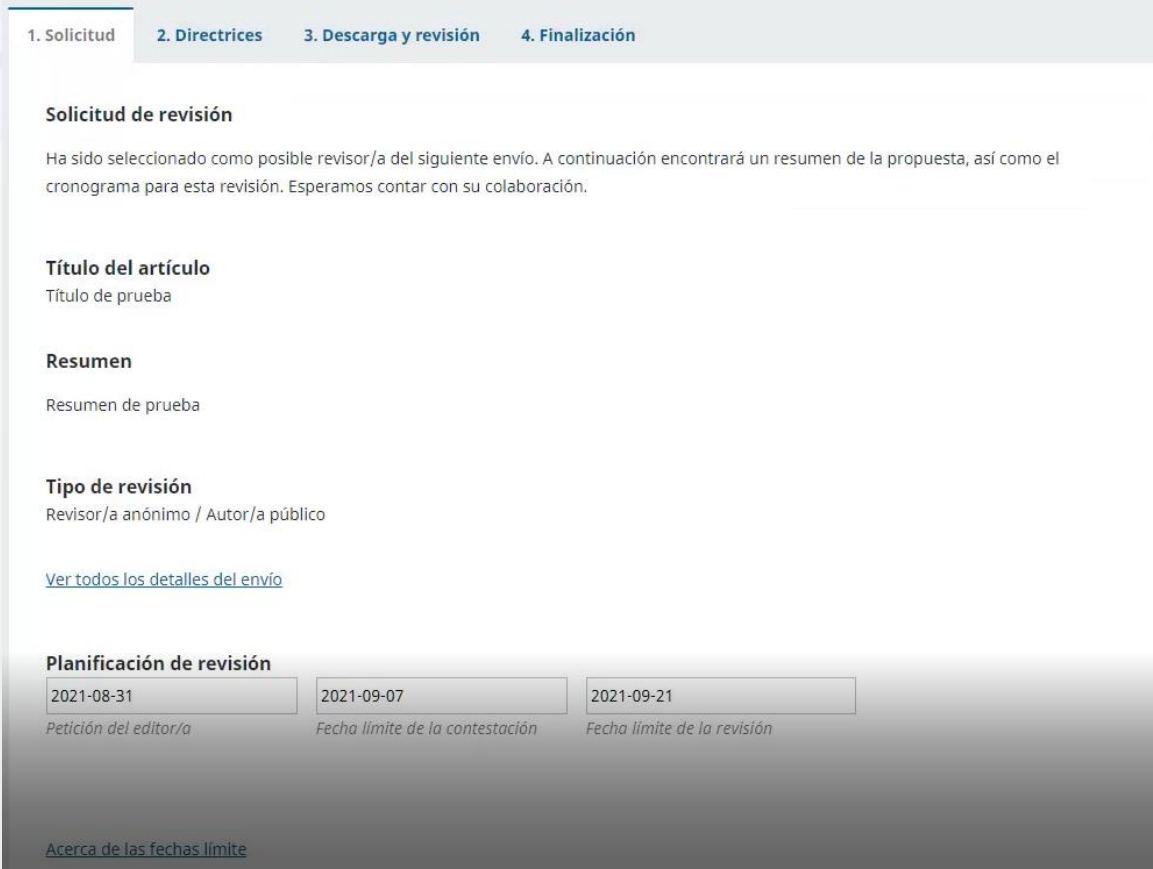

• Luego pulse Aceptar revisión, continuar Paso 2

Aceptar revisión, continuar con Paso #2

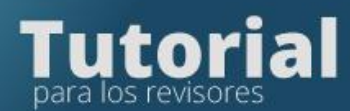

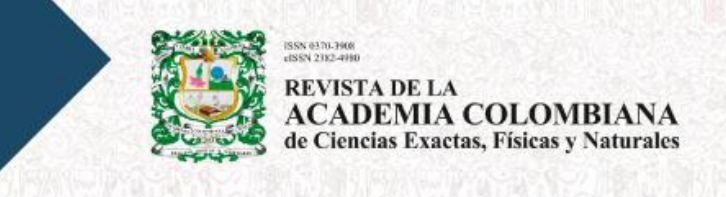

• Luego el sistema lo llevara al paso 2, Directrices, léalas

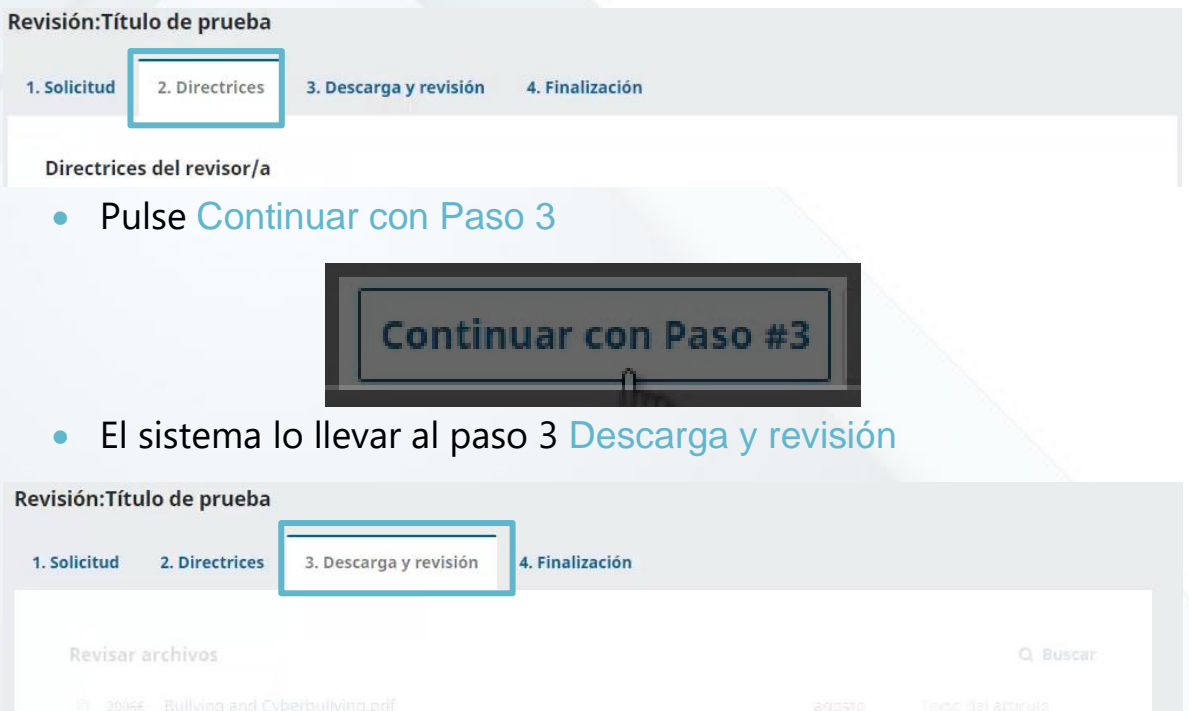

### Ubique el manuscrito y las figuras, en la sección **Revisar archivos**

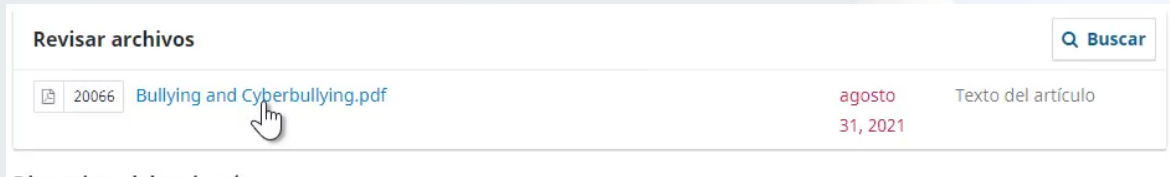

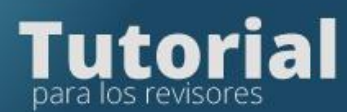

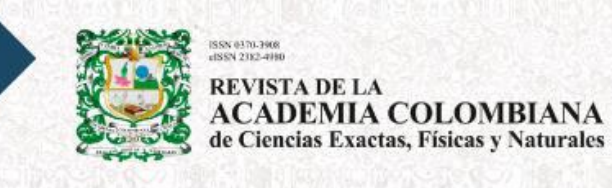

#### Descárguelas pulsando en los enlaces que se muestran

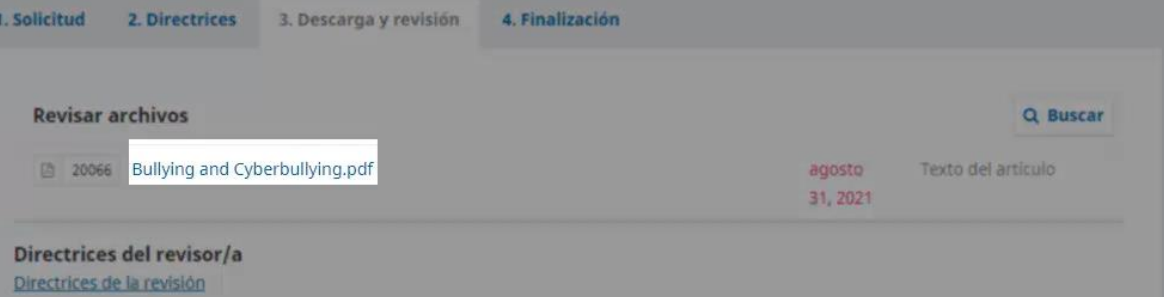

#### Diligencie el formulario de evaluación

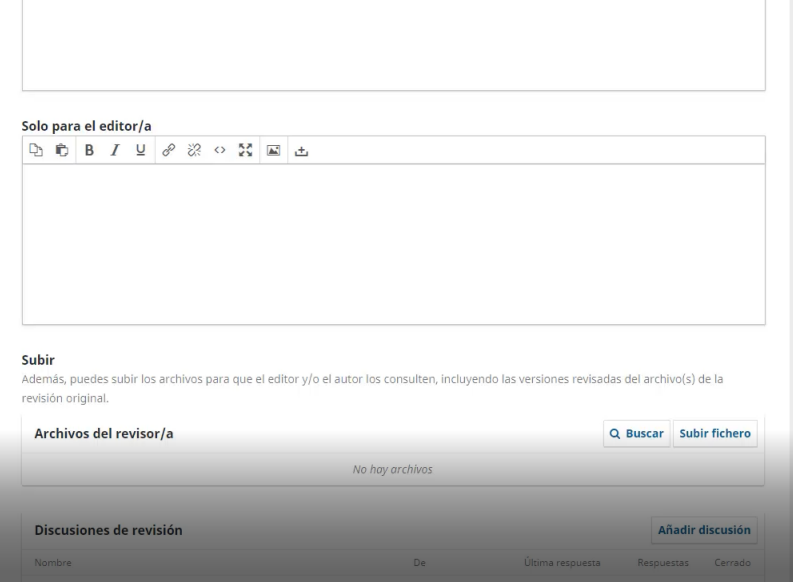

#### Seleccione su Recomendación

#### Recomendación

revisión para completar el proceso. Debe introducir la tres de

Aceptar este envío

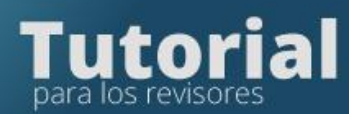

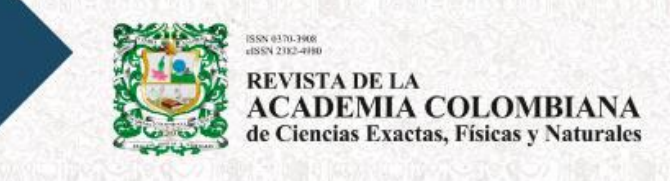

#### Pulse el botón de Presentar solicitud

**Presentar solicitud** 

Nombre

#### Si está seguro de presentar la revisión pulse Aceptar

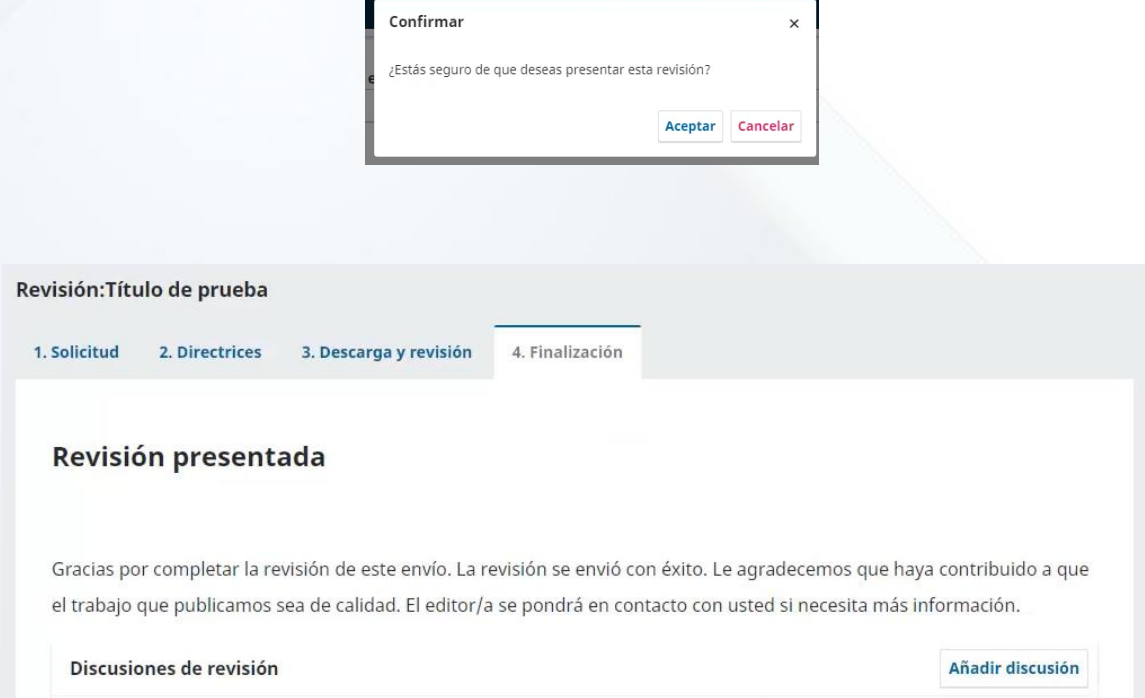

 $\mathsf{D}\mathsf{e}$ 

No hay artículos

Última respuesta

Cerrado

Respuestas